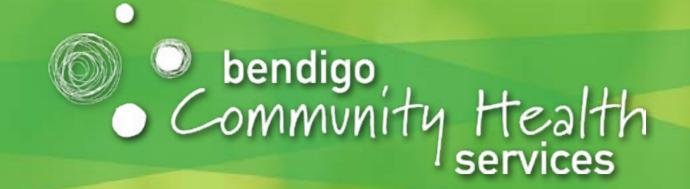

# Using healthdirect for Telehealth

Important information for your video call appointment

Where appropriate, you can have your consultation online via a video call

Video calling is as convenient as a phone call, with the added value of face-to-face communication.

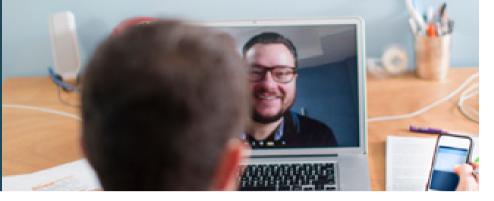

\*

Where do I go to attend my appointment?

To attend your appointment, go to:

https://vcc.healthdirect.org.au/t/bendigocommyhealth/join

If you have received this guide by email this is a live link - just click to go to our waiting room

Instead of travelling to your appointment, you enter the clinic's waiting area online. Via link above.

The health service is notified when you arrive, and your clinician will join you when ready.

There is no need to create an account. No information you enter is stored.

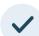

### What do I need to make a video call?

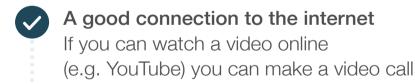

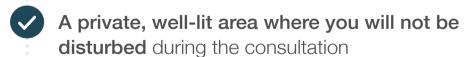

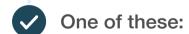

- Google Chrome web browser (recommended) or Firefox web browser on a desktop or laptop (Windows or MacOS), or on an Android tablet or smartphone
- Safari web browser on an Apple desktop or laptop (MacOS), or iPad or iPhone

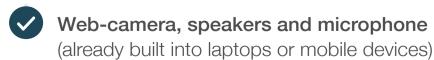

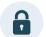

# ls it secure?

Video calls are secure; your privacy is protected. You have your own private video room, that only authorised clinicians can enter.

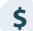

## How much does a video call cost?

The video call is free (except for your internet usage). However, the regular costs – if any – of a medical consultation still apply.

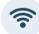

### How much internet data will I use?

You don't use any data while waiting for a clinician to join you.

A video consultation uses less than half of the data you would use while watching a YouTube video in High Definition\*.

Data use is less on lower-speed internet connections, or if you're using a less powerful computer, tablet, or smartphone. These factors can also reduce the overall quality of the call.

Data use increases when there are more than two participants in the call.

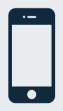

#### Smartphone & tablet users

If you can, connect to a home or work Wi-Fi network to avoid using your mobile data allowance.

\* That's about 230 MB on a mobile device, and 450 MB on a PC for a 20 minute call, which is similar to Skype® or FaceTime®.

**LAST UPDATED:** June 9, 2020. **ACN:** 136 467 715

7

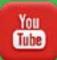

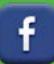

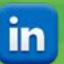

Connect with us: www.bchs.com.au

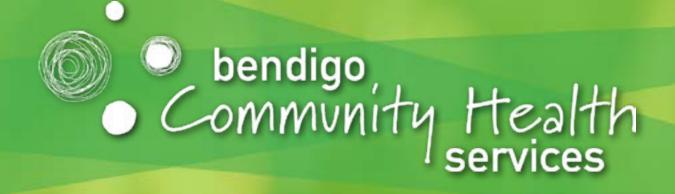

# Our Client Services staff are there to help you!

Please call the BCHS Client Services team on **5406 1200** if you have any questions or concerns about your appointment. **WAITING TIMES:** Sometimes our doctors and health professionals need more time with a client. This means you might have a short wait for your appointment. When you enter the online 'waiting room' they will be notified you are there. If you have been waiting **more than 20 minutes** for your appointment, please call Client Services on **5406 1200**. Thank you.

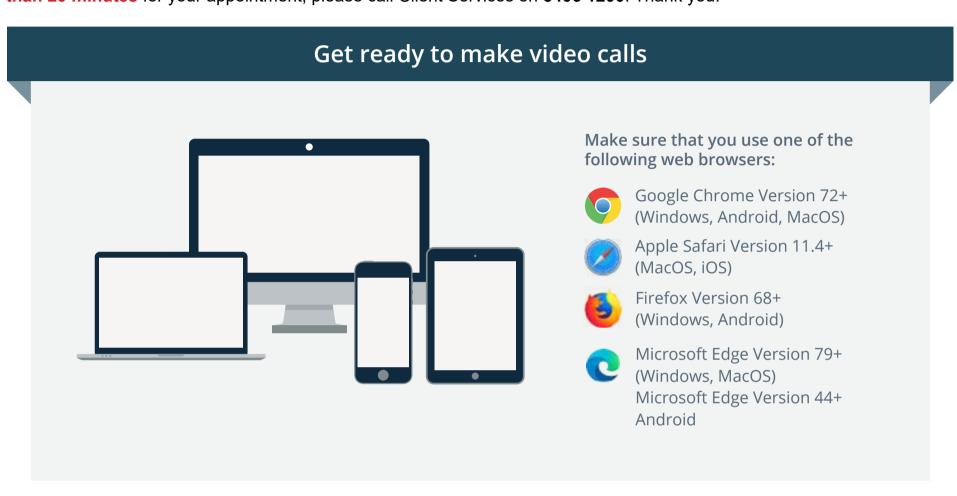

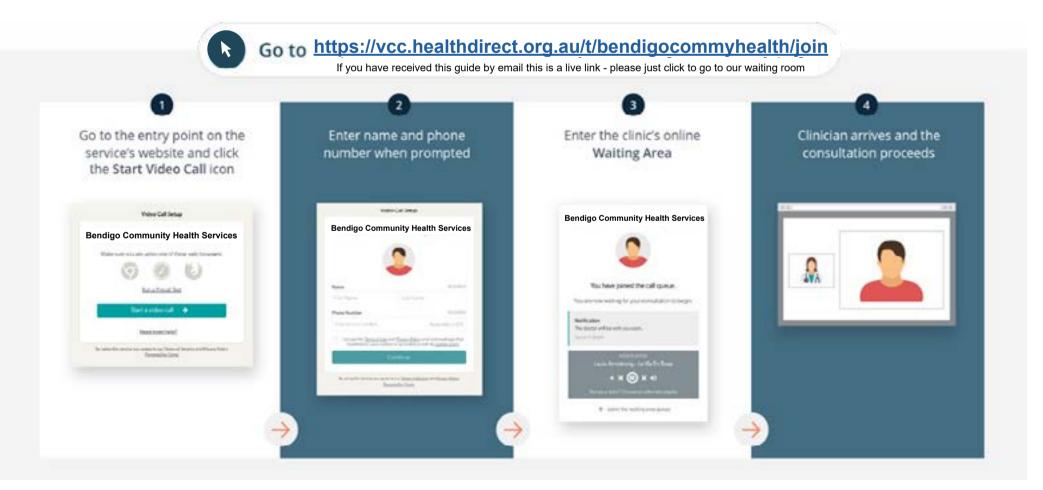

- ! What do I do if something is not working?
  - Go to https://vcc.healthdirect.org.au/troubleshooting

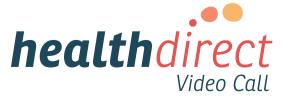

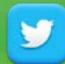

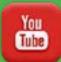

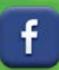

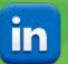